# **الدرس الوحدة 1 1**

#### **ّ [س والطابور Queue & Stack](https://ruaad.com/) كد الم ُ**

#### **وصف الدرس**

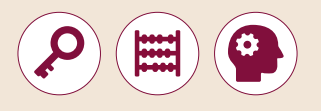

֧<u>֓</u> الغرض العام من هذا الدرس هو أن يصنف الطلبة هياكل البيانات إلى نوعيها<br>وهما هياكل بيانات بسيطة وغير بسيطة. سيتعرفون أيضًا على بعض الهياكل الأكثر ي.<br>استخدامًا في حياتنا اليومية مثل المكدسات والطوابير. ً

#### **ما سيتعلمه الطالب**

֧<u>֚</u> س **Stack** في البرمجة. كد التعرف على الم ُ֧֖֚֝֝֝֝֝֝֝**֟** > شرح استخدامات المُكدّس في البرمجة. ِ<br>پاک ֚֡<u>֓</u> > التعرف على أهم العمليات التي يمكن اجراؤها على المُكدّس. ُ֧֖֚֝֝֝֝֝֝֝**֟** > كتابة برامج لحل بعض المسائل باستخدام المُكدّس. ِ<br>وَا التعرف على الطابور **Queue**. التعرف على أهم العمليات التي يمكن اجراؤها على الطابور. كتابة برامج لحل بعض المسائل البرمجية باستخدام الطابور.

#### **نتاجات التعلم**

 استخدام هياكل البيانات المتقدمة.

- المقارنة ما بين هياكل البيانات واستخداماتها.
- تمثيل هياكل البيانات المتقدمة باستخدام البرمجة بلغة **Python**.

**الصف ي ن الثا�** عشّ

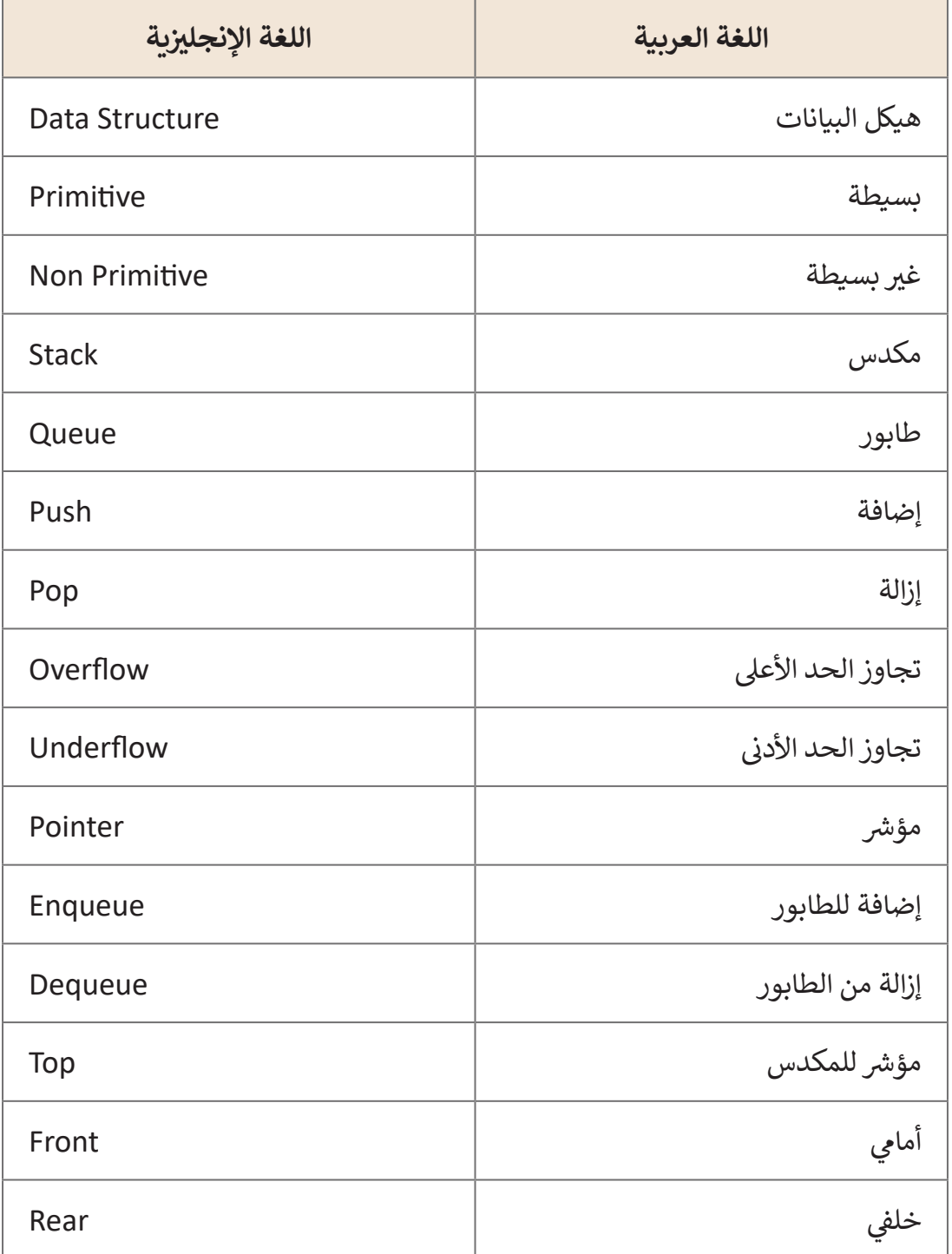

- قـد يواجـه الطلبـة صعوبـة فـي تمييـز أوجـه االختـاف بيـن هيـاكل البيانـات البسـيطة وغيـر البسـيطة. اسـتعن بالمخطـط الموجـود فـي كتـاب الطالـب لمسـاعدتهم علـى تصنيفهـا بصـورة صحيحـة.
	- قـد يواجـه الطلبـة صعوبـة فـي فهـم وظيفـة المؤشـر )**pointer**). اشـرح لهـم بـأن المؤشـر هـو عبـارة عـن متغيـر يشـير إلـى عنـوان ֡֡֡֓֡֡֡֬֟֟֟֟֟֟֟֡֬ عنصر في المُكدّس أو في الطابور. ُ

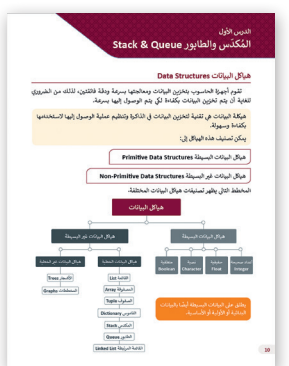

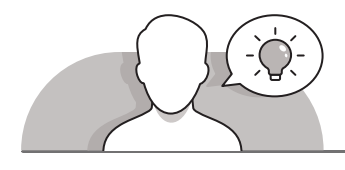

### **التمهيد**

- ِّ> قدِّم الغرض من هـذا الدرس من خلال تحفيز الطلبة للتعرف على هياكل البيانات. اعرض لهم تصنيف هياكل البيانات بالاستعانة بالصورة
	- :التالية باألسئلة النقاش وابدأ ،**G12a\_CS\_U1\_data\_structures.jpg**
		- ما هي هياكل البيانات التي يمكنكم تمييزها في هذا المخطط؟
			- كيف يمكن استخدام هياكل البيانات السابقة؟
- > يمكنك باسـتخدام الأسـئلة الشـفوية التعـرف على معـارف الطلبـة السـابقة ومسـاعدتهم في ربـط المفاهيـم الجديـدة مـع معرفتهـم السـابقة.

# **[التلميحات الخاصة بالتنفيذ](https://ruaad.com/)**

- ابـدأ بتذكيـر الطلبـة بهيـاكل البيانـات، واسـتعن بالمخطـط الخـاص بتصنيـف هيـاكل البيانـات .)**"G12a\_CS\_U1\_data\_structures.jpg**" الصـورة)
- اسـتخدم اإلرشـادات المباشـرة لشـرحكيفية تصنيف هياكل البيانات، واشـرح هياكل البيانات البسـيطة وغير البسـيطة وأوجه االختالف بينها.
- ضـع مجموعـة مـن الكتـب بشـكل مكـدس علـى المكتـب، ثـم اطلـب مـن الطلبـة وصـف الخطـوات التـي سـيقومون بهـا للحصـول علـى أحـد الكتـب فـي أسـفل المجموعـة.
- ّ> قـم بشـرح هيكل بيانـات المُكدّس، مـع الإشـارة إلى وجـه الشـبه بين مفهـوم التكديس في ُ

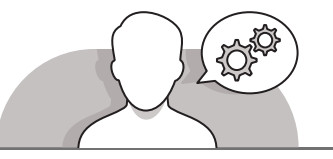

**الصف ي ن الثا�** عشّ

֧<u>֓</u> الحياة الواقعية (كتكديس الكتب مثلاً)، والمُكدّس في علم الحاسوب، والذي يحتوي ُ֘<u>֓</u> علـى بيانـات.

- ֧֧֖֖֖֖֚֚֚֚֚֚֚֚֚֝֝֬<br>֧֖ׅ֧֧֚֚֚֚֚֚֚֚֚֚֚֚֚֚֚֚֚֚֚֚֚֚֚֝֡֡֡֬֝֓֡֬֝֬ > اشـرح لهم بأن المُكدّس يعتمد على مبدأ أن آخر عنصر تتم إضافته في المُكدّس هـو أول ُ֧֖֚֝֝֝֝֝֝**֟** ٍ<br>ا .**[\)Last In First Out](https://ruaad.com/)-LIFO(** ا عنصـر يتـم إزالتـه، ويطلـق علـى هـذه العمليـة اختصـار ً
- ֖֖֖֖֖֧֧֢ׅ֪֪ׅ֚֚֚֚֚֚֚֚֚֚֚֚֚֚֡֝֓֓֓֡֓֓֞֡֓֡֓֓֞֡֓֓֡֬ > استخدم الإرشادات المباشرة في شرح وظيفة أمْري الإضافة والحذف من المُكدّس ُ֦֧֦֧֦֧<u>֦</u> .)**pop**( و( **push**(
	- > استخدم مجموعة الكتب كمثال على مكدس لتوضيح الأمرين السابقين.
	- أكد على دور المؤشر **top** بصفته يشير إلى آخر عنصر تمت إضافته إلى القائمة.
- ֧֧֚֚֝֝֬<br>֧֚֚֚֚֚֝֝֓֝֓֝֬֝ > اعـرض للطلبة الدوال المستخدمة في **Python** لتنفيذ هيكل المُكدّس كدالة ()append ُالمسـتخدمة إلدخـال العناصـر، ودالـة **)(pop** إلزالـة العناصـر.
- ֧֖֚֚֝֝֝֝֝֝<br>֧֖֖֪֪֚֚֚֚֚֚֚֚֚֝֝֝֝֝֝֝֝֝֝֝֟֓֝֬֝֝֝֝֝ > قم بالتأكيد على ضرورة التحقق من عدم امتلاء المُكدّس قبل إضافة عنصر، وذلك ُ֧֧֚֚֝֝֬<br>֧֚֚֚֚֚֝֝֓֝֓֝֬֝ لتجنب تجاوز السـعة المحـددة لذلك المُكدّس. يجب التحقق من أن المُكدّس يحتوي ُُّ֧֧֧֧֧֝֟֓֓֬֬֓֓֓֓֓֓֓֓֓֡֬֓֓֬֓֓֬֓֓֬֓֓֬֓֓֬֓֓֓֓֓֓֡֬֓֓֬ على عنصر واحـد على الأقـل قبل إزالـة عنصر من المُكدّس، وإلا فسـيتم التسـبب في خطأ ُيطلـق عليـه خطـأ تجـاوز الحـد األدنـى )**underflow**).
- اسـتعن بأمثلـة الكتـاب واسـتراتيجية التعلـم القائمـة علـى المشـروع إلنشـاء برامـج تسـتخدم ֧֦֧֦֦֧֝֝<u>֚</u> المُكدّس مع تقديم التوجيه اللازم عند الحاجة. ُ
- تابـع الشـرح بطـرح مثـال إجـراء التراجـع فـي برنامـج مايكروسـوفت وورد. يمكـن للطلبـة مـن ֧֦֧֦֧֦֧֦֧֦֧֧֝֝֝֬֓֓֓֓<u>֚</u> خـلال هـذا المثـال الاطـلاع على الاسـتخدام العملي للمكـدس، ويعتبـر هـذا مثـالًا يجمـع بين المعرفـة النظريـة والتطبيـق العملـي للمفهـوم.
- > قم بوضع بعض الأشـياء التي يحتويـها المكتب على شكل صف، ثم اطلب من الطلبة وصـف مـا سـيقومون بـه للحصـول علـى أحـد تلـك األشـياء الموجـود فـي منتصـف الصـف. ِّوضِّح للطلبة أنهم سيتعرفون على أحد هياكل البيانات شائع الاستخدام في علم الحاسوب والـذي يشـبه الصـف بخواصـه ويسـمى الطابـور )**queue**).
- اطـرح مثـال طابـور انتظـار السـيارات علـى إشـارة المـرور عنـد شـرح الخاصيـة -أول مـن يدخـل أول مـن يخـرج )**FIFO**)- الخاصـة بالطابـور، فـأول سـيارة تصـل إلـى إشـارة المـرور هـي أول سـيارة سـتغادر الطابـور عندمـا تتحـول إشـارة المـرور إلـى اللـون الأخضـر.
	- استخدم اإلرشادات المباشرة في شرح دوال الطابور **enqueue** و **dequeue**.
	- > استخدم صف الأشياء السابق على المكتب وتقنية العرض لتمثيل هاتين الدالتين.
- قـم بالتأكيـد علـى الوظيفـة التـي يقـوم بهـامؤشـرا الطابـور، فمؤشـر **front** يشـير إلـى العنصـر األول الـذي سـتتم إزالتـه، ومؤشـر **rear** يشـير إلـى آخـر عنصـر فـي قائمـة الطابـور.
- ֧֚֝֝֝֝֝֝**֟** > اشـرح للطلبة أنه كما في المُكدّس فإننا في P**ython** نسـتخدم نفس الدوال لتنفيذ هيكل ُقائمـة الطابـور، حيـث أن دالـة **)(append** تسـتخدم إلدراج عنصـر فـي الطابـور، أمـا دالـة )**pop** )فتسـتخدم إلزالـة عنصـر منـه.

**3**

**1**

**1 الوحدة**

**الصف ي ن** الثاني<br>عشر

**2**

**5**

- اشـرح للطلبـة أنـه يمكـن تمثيـل المكـدس والطابـور فـي لغـة البايثـون مـن خـال القوائـم أو مـن خـال مكتبـة Queue.
- فـي النهايـة، اسـتخدم اإلرشـادات المباشـرة لتعريـف الطلبـة بمكتبـة **Queue** الموجـودة فـي ֧֖֖֖֖֖֖֧֪֧֪֧֧֧֧֪֧֪֧֪֚֚֚֚֚֚֚֚֚֚֚֚֚֚֚֚֚֚֚֚֚֚֝֝֝֝֝֟֓֟֓֟֓֝֬֝֓֝֬֝֓֝֬֝֓֝֬֝֓֝֬֝֓֝֬֝֬֝֬ P**ython** لتمثيل هيكل الطابور أو المُكدّس. ُ
- تتضمـن مكتبـة **Queue** بعـض الـدوال الجاهـزة لالسـتخدام التـي يمكـن اسـتخدامها مـع ֧֦֧֦֧֝<u>֓</u> المُكدّس أو الطابور. ُ
- قـم بتوضيـح االختالفـات بيـن الـدوال المختلفـة فـي مكتبـة **Queue** واسـتخدامهامـع هيـكل **.** بيانات المُكدّس. ُ
- > اسـتعن بأمثلـة الكتـاب واسـتراتيجية التعلـم القائمـة عـلى المـشروع لإنشـاء برامـج تسـتخدم الطابـور مـع تقديـم التوجيـه للطلبـة عنـد الحاجـة.
- تحقـق أثنـاء الـدرس مـن فهـم كل طالـب للخطـوات واتباعهـا بشـكل صحيـح وقـدم إرشـادات ֧<u>֓</u>֖֚֓ فردية لمن يحتاج إلى المساعدة، وتحقق أيضًا من أي جزء من الدرس لم يفهمه الطلبة ي عمليـة التدريـس ي لـ� يفهمـوه. ف ـا وقـم بإجـراء أي تغيـيرات مطلوبـة � تمام ً
- > يمكنك الاستعانة بالطلبة المتميزين لتقديم التغذية الراجعة لبقية زملائهم أثناء حل التطبيقـات العمليـة، بعـد أن يقـوم هـؤالء الطلبـة بحلهـا بشـكل فـردي.

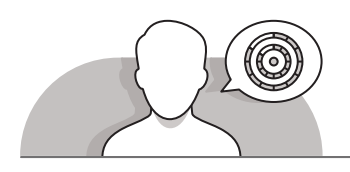

#### **اس� <sup>ت</sup> [اتيجيات غلق الدرس](https://ruaad.com/)**

في نهايـة الـدرس تأكـد من فهم الطلبـة لجميع أهـداف الـدرس وقم بتقييم معرفتهم من خلال أسئلة على سبيل المثال لا الحصر:

 هل تستطيع أن تتذكر:

- هياكل البيانات األساسية وغير األساسية.
- ֧֖֚֚֝֝֝֝֝֝<br>֧֖֚֝֝֝֝֝֝**֟** ● ما الدوال الرئيسية الخاصة بهيكل بيانات المُكدّس؟ ُ
- ֧<u>֚</u> س؟ كد ما هي وظيفة الدالة **push** والدالة **pop** في الم ُ
- ֧<u>֚</u> ● ما هي كيفية إنشاء برنامج يستخدم المُكدّس في P**ython**؟ ِ<br>م
	- ֧֞<u>֓</u> ● اذكر أحد الأمثلة على المُكدّس في الحياة الواقعية؟ ُ
	- ما الدوال الرئيسية الخاصة بهيكل بيانات الطابور؟
- ما هي وظيفة الدالة **enqueue** والدالة **dequeue** في الطابور؟
	- ما هيكيفية إنشاء برنامج يستخدم الطابور في **Python**؟

**الصف ي ن الثا�** عشّ

- ֧֖֚֝֝֝֝֝֝֟֟֓֝֬**֟** ● ما المؤشرات المستخدمة في هيكل بيانات المُكدّس والطابور؟ ُ
- ֧֖֖֖֖֖֖֖֖֧֚֚֚֚֚֚֚֚֚֚֚֚֚֚֚֝֝֝֝<u>֓</u> ● ما هو الغرض من استخدام المؤشرات في هيكل بيانات المُكدّس والطابور؟ ِ وَا
	- ما هو الفرق بين اختصارات **LIFO** و**FIFO**؟
		- **∶** > ذكّر الطلبة بالمصطلحات الهامة وكررها معهم.

 يمكنك االستعانة بتدريبات الكتاب ضمن االستراتيجيات التي ستستخدمها لغلق الدرس.

**التدريبات المق� <sup>ت</sup> حة لغلق الدرس**

يمكنك استخدام التمرين الرابع والتمرين الخامس في هذا الـدرس كاسـتراتيجية ختامية لتقييم وتعزيز قـدرة الطلبـة عـلى فهـم ي هـذا الـدرس. ف المصطلحـات الرئيسـة ت الـ� ي وردت �

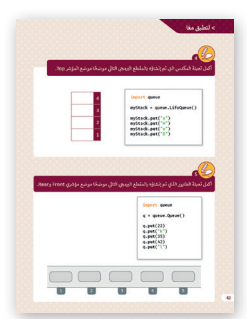

الصف الثاني عشر | الفصل الأول | كتاب الطالب | صفحة 42 ن

**الفروق الفردية**

**[تمارين إضافية للطلبة ذوي التحصيل المرتفع](https://ruaad.com/)**

 بعـد االنتهـاء مـن التمريـن السـابع لهـذا الـدرس، اطلـب مـن الطلبـة كتابـة برنامـج يقـوم ًبإنشـاء الطابـور الـذي شـرحه سـابقًا، باسـتخدام مكتبـة **Queue** القياسـية.

**1**

**1 الوحدة**

# **اإلجابات النموذجية للتدريبات**

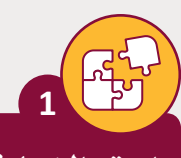

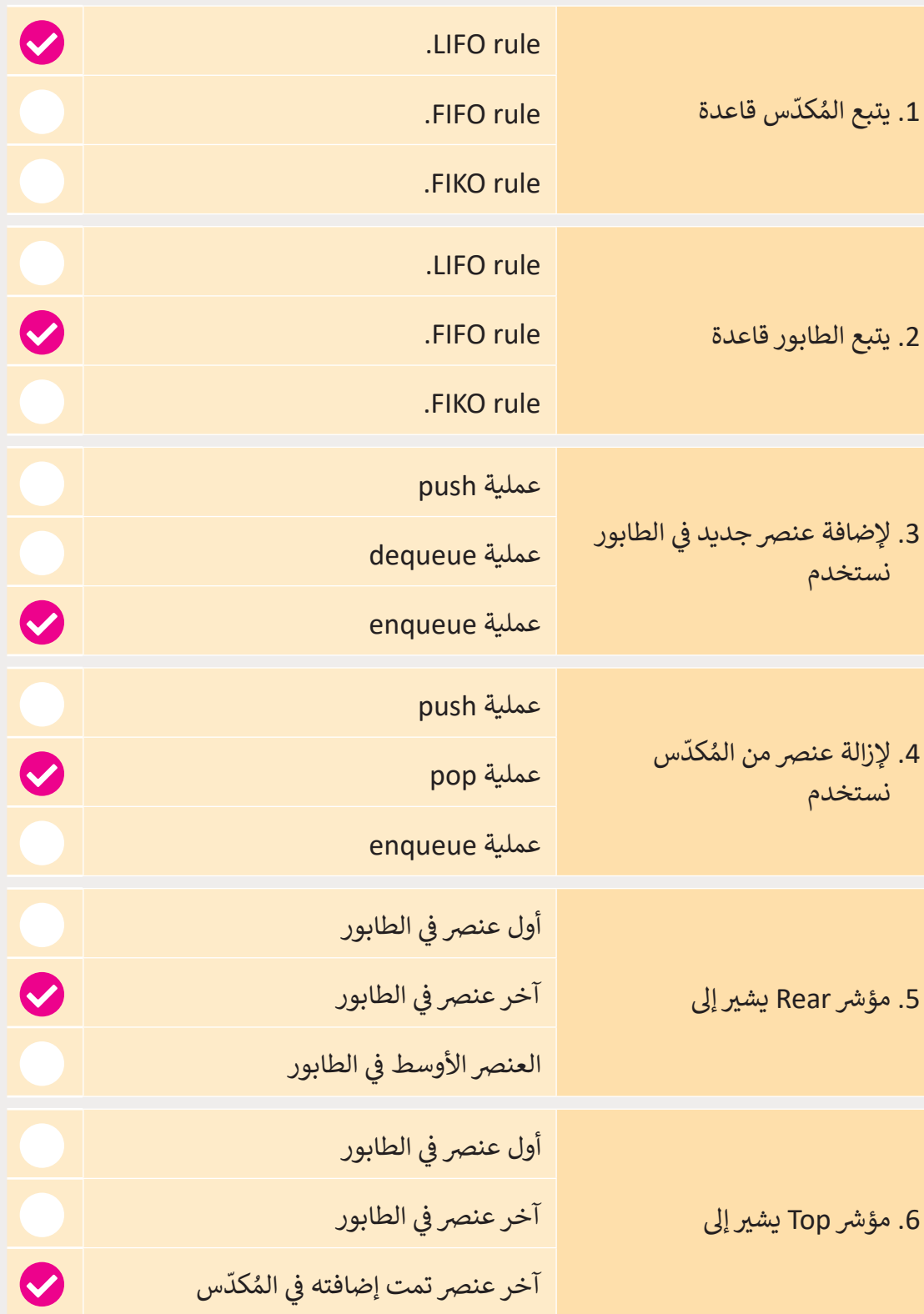

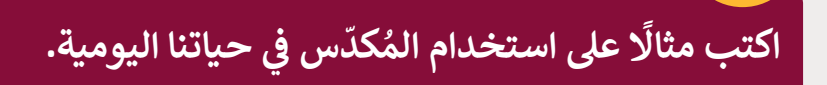

**2**

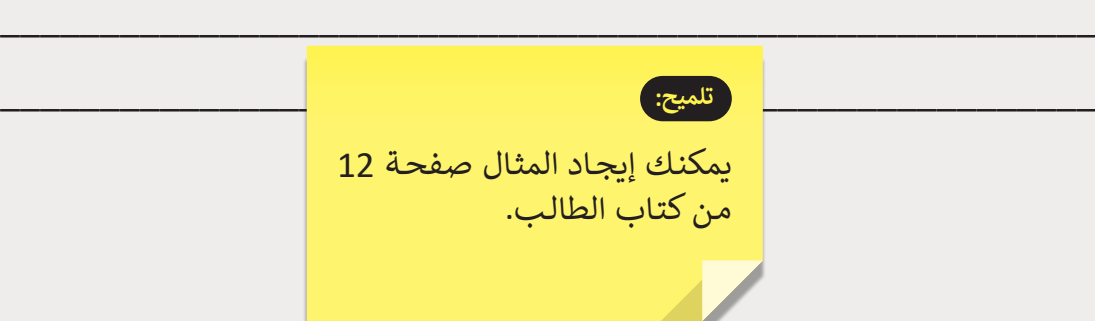

\_\_\_\_\_\_\_\_\_\_\_\_\_\_\_\_\_\_\_\_\_\_\_\_\_\_\_\_\_\_\_\_\_\_\_\_\_\_\_\_\_\_\_\_\_\_\_\_\_\_\_\_\_\_\_

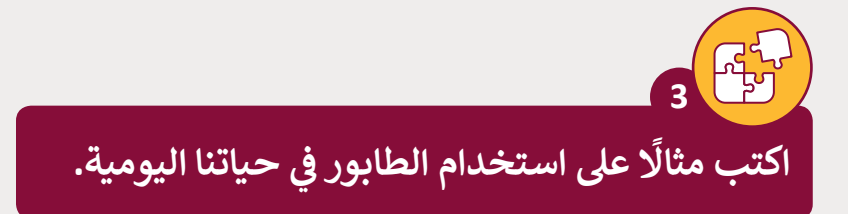

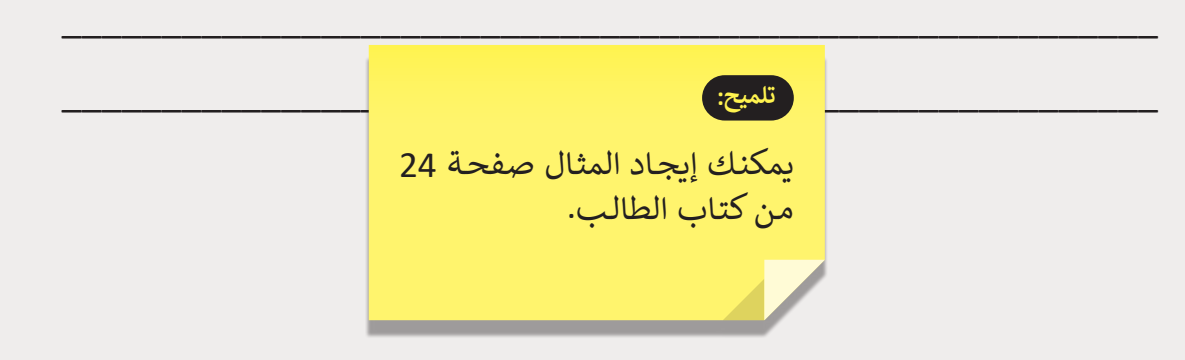

\_\_\_\_\_\_\_\_\_\_\_\_\_\_\_\_\_\_\_\_\_\_\_\_\_\_\_\_\_\_\_\_\_\_\_\_\_\_\_\_\_\_\_\_\_\_\_\_\_\_\_\_\_\_\_

**1**

**1 الوحدة**

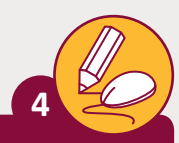

**الصف ي ن الثا�** عشا

ًأكمل تعبئة المُكدّس الذي تم إنشاؤه بالمقطع البرمجي التالي موضحًا ֧֧֖֖֖֚֚֚֚֚֝֝֟֓֝֬<br>֧֧֚֚֚֚֚֚֚֚֚֚֚֚֝֝ ٍ<br>ٌ موضع المؤشر Top.

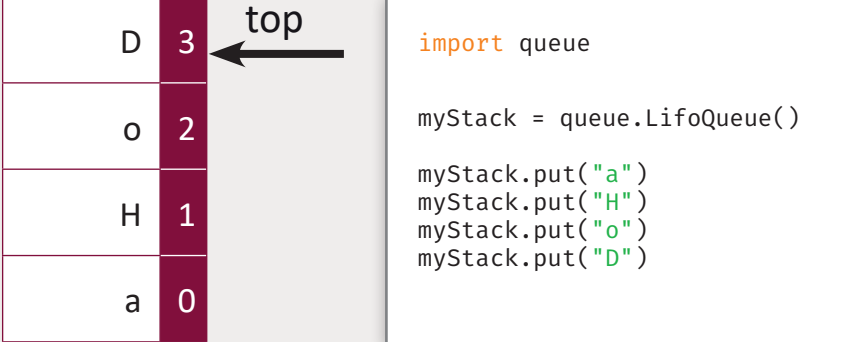

ًأكمل تعبئة الطابور الذي تم إنشاؤه بالمقطع البرمجي التالي موضحًا موضـع ش مـؤ�ي Front وRear. **5**

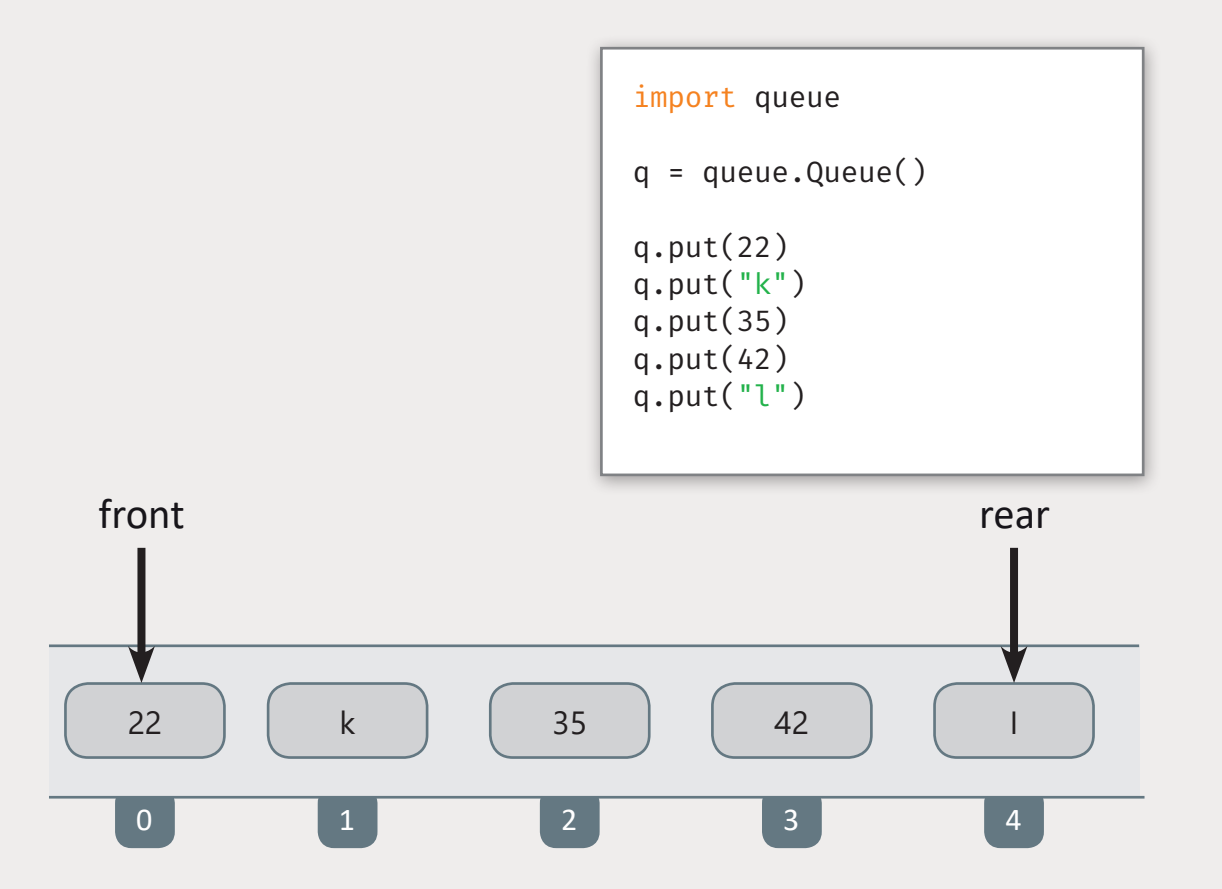

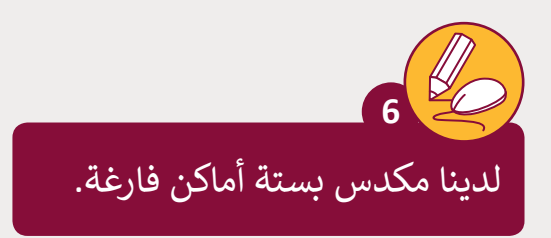

> سنضيف الحروف التالية C و E و B و A و D في المواضع من 0 إلى 4.

> قم بتعبئة المُكدّس مبينًا موضع المؤشر Top. ֧<u>֓</u> ֡֡<u>֡</u> ُ

> ِّ> في ورقة خارجية، نفِّذ العمليات التالية:

- $pop <$
- pop >
- pop >
- push  $X <$
- push  $K <$ 
	- pop >

> وضِّح الناتج النهائي بعد تنفيذ العمليات أعلاه مبينًا موضع المؤشر top. ً <u>ئا</u> ِّ

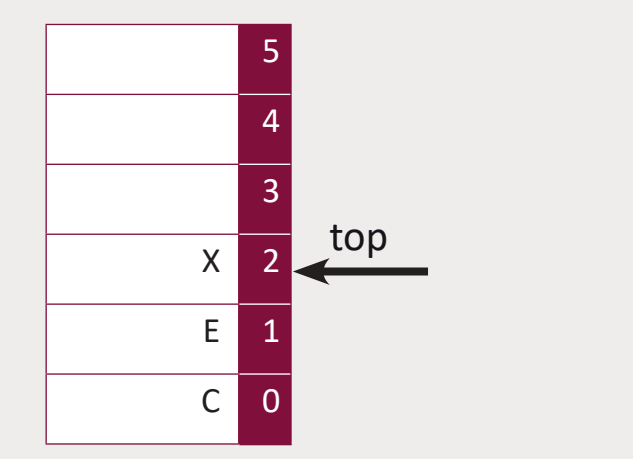

5

top

D 4

A 3

**B** 2

 $E$  1

 $C$  0

ِّ> اكتب برنامجًا ينشيء المُكدّس الموضح أعلاه، ثم نفِّذ العمليات المذكورة باستخدام مكتبة ֧֦֧֦֧֦֧<u>֘</u> ِ<br>وَا ًQueue القياسية.

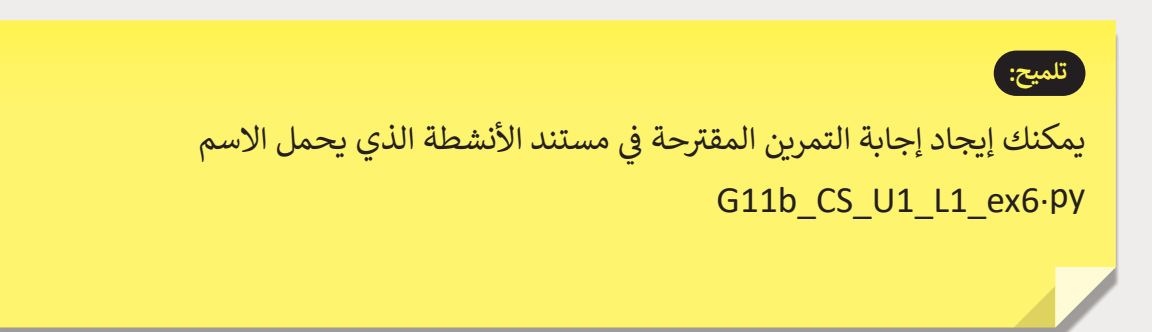

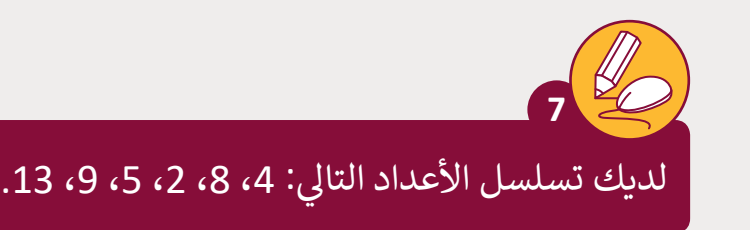

- > ما هي العملية المستخدمة لإضافة العناصر أعلاه إلى الطابور. enqueue
	- > أكمل الطابور بعد إضافة العناصر.

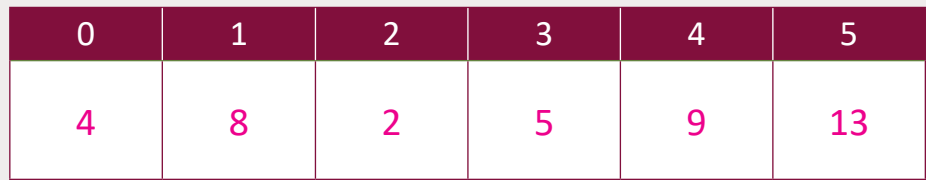

- < ما يه العملية المستخدمة إلزالة العنارصمن الطابور؟ dequeue
- > كم مرة يجب تنفيذ العملية السابقة لإزالة العنصر الذي يحمل القيمة 5؟ 4 مرات.

أنشئ الطابور السابق باستخدام البرمجة بلغة Python. ش

> > قم بإزالة جميع العناصر من الطابور. > تحقق مما إذا كان الطابور فارغًا في النهاية. ֧<u>֓</u>

**8**

**تلميح:** .<br>يمكنك إيجاد إجابة التمرين المقترحة في مستند األنشـطة الـذي يحمـل االسـم [G12a\\_CS\\_U1\\_L1\\_ex8.py](https://ruaad.com/)

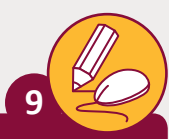

ًا في تنفيذ برنامج لإدارة خدمة العملاء. يستقبل البرنامج من ترغب إدارة أحـد البنـوك في ي طابـور مكـون مـن 10 ف <sub>ب</sub> الانتظار ويخزنهم في ف موظف البنك أرقـام العملاء الموجودين في خانات، يقوم الموظف نفسه بعرض رقم العميل على الشاشة عندما يأتي دوره وإنهاء ت البرنامج عند الانتهاء من خدمة جميع العملاء.

قم بإعداد برنامج يقوم بـ :

< إدخال أرقام العمالء من المستخدم.

> إذا تم إعطاء كلمة Next فسيخرج البرنامج رقم العميل التالي ويعرضه على الشاشة، إذا لم ب<br>يكن هناك عملاء في الانتظار فسيعرض الرسالة "No one waits".

> إذا تم إعطاء الكلمة END فلن يسمح البرنامج بإدخال أرقام أخرى باستثناء قيمة Next.

> في أي حالة أخرى يتم إدخال رقم العميل في الطابور إلا إذا كان الطابور ممتلئ، يتم عرض ."No more space" الرسالة

> يتوقف البرنامج عندما يتم إعطاء الكلمة END ويكون الطابور فارغ.

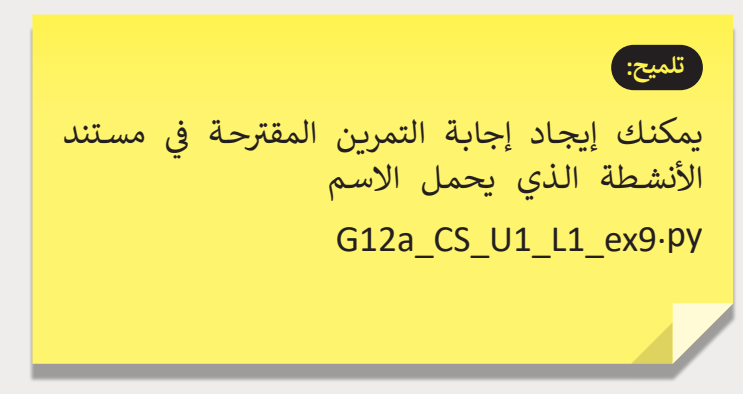

**3**

**1**

**1 الوحدة**